# **iPhone Photography Class Mary's Woods – Spring Term Grace Pitzer – Instructor Mondays, 2:00 – 3:00, April 125 – May 23, 2022 O'Neil Theater**

### **Class 5: May 23, 2022**

## **1. For You: Memories**

- a. Collection of photos Apple thinks belong together
- b. Plays like a movie
- c. Add or subtract photos in it
- d. Change the music
- e. Share with friends
- f. Save movie to you Photos as video
- g. Tutorial: *How to make a memory movie in For You in Photos on iPhone – iOS 15* https://www.youtube.com/watch?v=\_nz6yvlYPXg

### **2. Markup Tools**

- a. Start with Edit
- b. Tap Three Dots (…)
- c. Choose what you want to do
	- i. Use a pen or highlighter
	- ii. Tap + to add Text or Signature
	- iii. Tap Edit to change text
	- iv. Choose a color
	- v. Change font and size with AA
- d. Use to personalize your Lock screen (see handout)
- e. Tutorials for Markup tools
	- *i. Use an iPhone to Sign docs and markup images*

**A** Markup

https://www.youtube.com/watch?v=sf6p7bzhPSY&t=5s

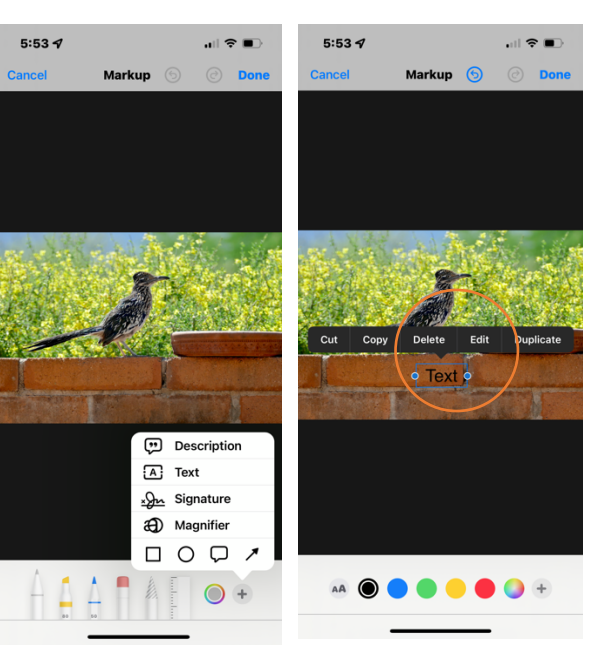

# **3. Touch Retouch App, \$3.99**

- a. Remove Objects
	- i. Use Brush sizes
	- ii. Lasso around the object
	- iii. Eraser
	- iv. Settings Use Object Aware Algorithm
- b. Remove Lines
	- i. Lines
	- ii. Segments
	- iii. Thick, Medium, Thin
- c. Meshes
- d. Clone Stamp
	- i. Brush
	- ii. Mirroring
	- iii. Size, Opacity, Hardness, Edge Aware
- e. *NEW: TouchRetouch 5.0 Removes Anything in Your Photos On Your Phone* https://www.youtube.com/watch?v=lycDsjAWqtk